## **Vous n'êtes pas un organisme de services à la personne**

Pour les organismes de services à la personne qui souhaitent créer un compte dans NOVA, vous pouvez vous référer à l'aide à l'écran de connexion « Vous êtes un organisme de services à la personne ». Cette aide est à destination des utilisateurs institutionnels de NOVA.

Aide à la première connexion :

## **1) Vous disposez déjà d'un compte d'accès à NOVA**

Votre adresse mail de connexion a déjà été déclarée dans ANGIE (annuaire ministériel de gestion des mots de passe permettant d'accéder à l'extranet des Ministères économiques et financiers). Un mail vous a été envoyé vous demandant de créer votre mot de passe dans ANGIE.

Vous devez vous connecter à ANGIE pour créer votre mot de passe à l'adresse suivante : <https://gestangie.finances.gouv.fr/gestangie>

Votre identifiant est votre adresse mail.

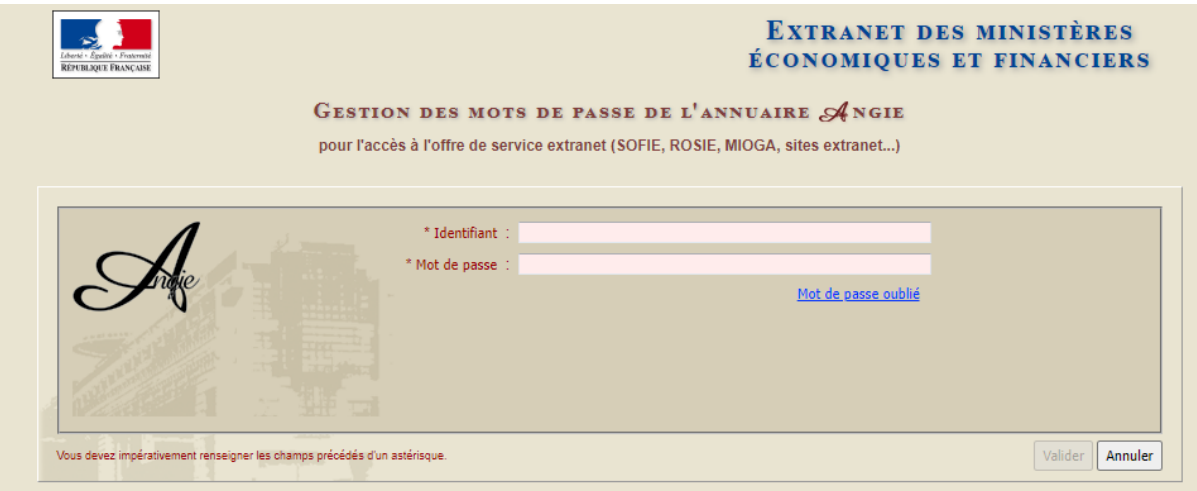

Une fois votre mot de passe enregistré vous pouvez vous connecter à la nouvelle version de NOVA avec votre adresse mail et votre mot de passe via l'écran de connexion suivant :

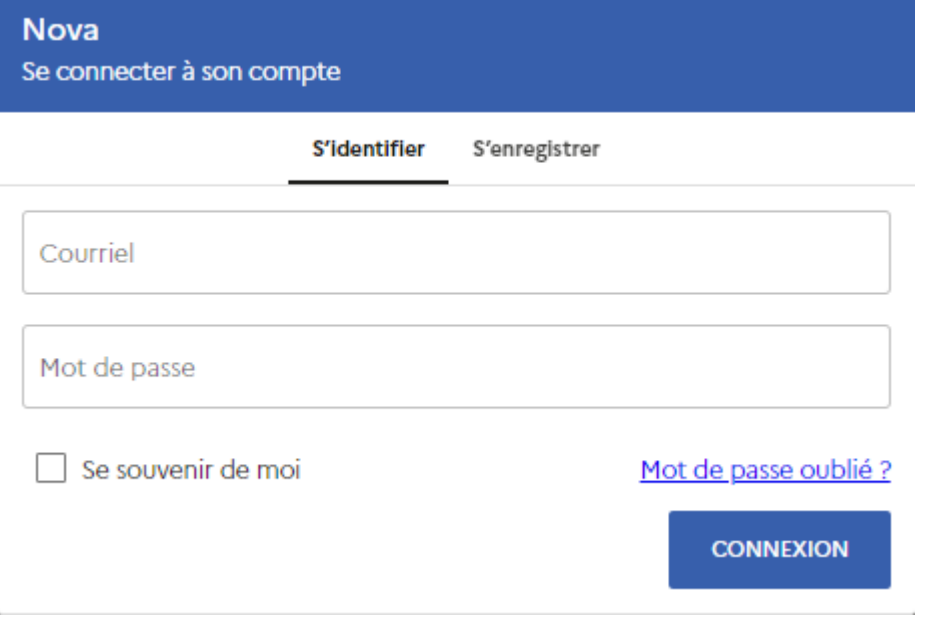

Vous devez ensuite demander à l'assistance NOVA (par mail à l'adresse **[assistance-nova.fr@cgi.com](mailto:assistance-nova.fr@cgi.com)** ou bien par téléphone au 05.82.52.15.42) de vous donner les droits correspondant à votre profil : Service instructeur, Conseil départemental, Certificateur.

Vous pourrez ensuite vous connecter à NOVA.

## **2) Vous ne disposez pas d'un compte d'accès à NOVA ou votre adresse mail n'est pas reconnue :**

Vous devez faire une demande de création de compte Angie à : [nova-admin.dge@finances.gouv.fr](mailto:nova-admin.dge@finances.gouv.fr)

Une fois votre ajout dans ANGIE effectif vous recevrez un mail vous invitant à vous connectez à l'adresse suivante afin de créer votre mot de passe : <https://gestangie.finances.gouv.fr/gestangie>

Votre identifiant est votre adresse mail.

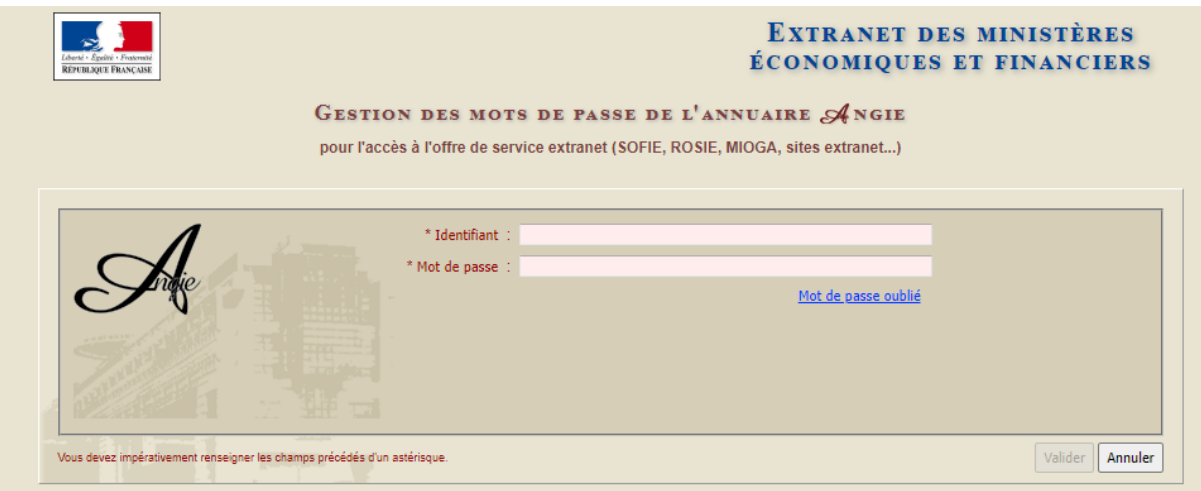

Une fois votre mot de passe enregistré vous pouvez vous connecter à la nouvelle version de NOVA avec votre adresse mail et votre mot de passe via l'écran de connexion suivant :

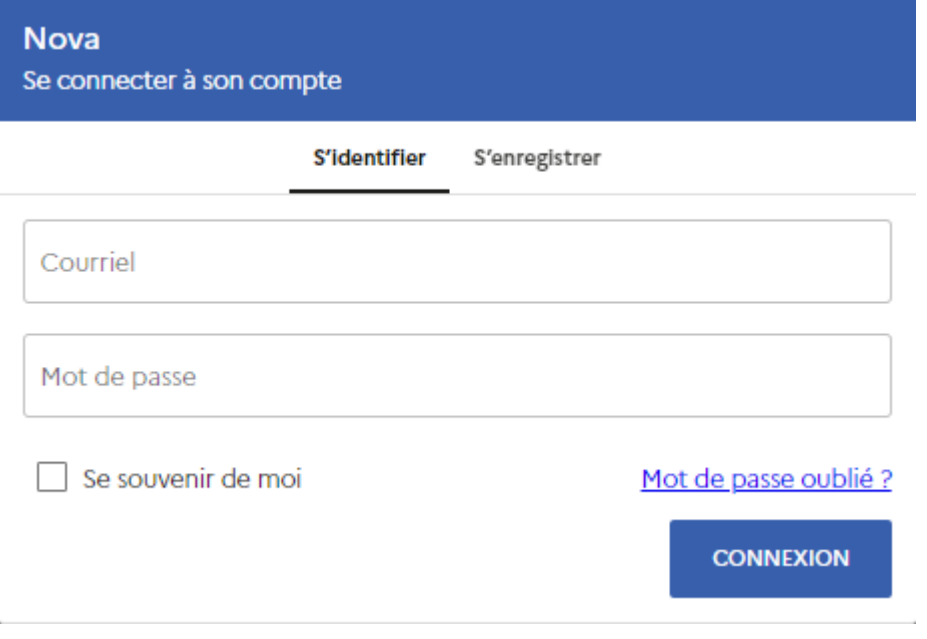

Vous devez ensuite demander à l'assistance NOVA (par mail à l'adresse **[assistance-nova.fr@cgi.com](mailto:assistance-nova.fr@cgi.com)** ou bien par téléphone au 05.82.52.15.42) de vous donner les droits correspondant à votre profil : Service instructeur, Conseil départemental, Certificateur.

Vous pourrez ensuite vous connecter à nouveau à NOVA.